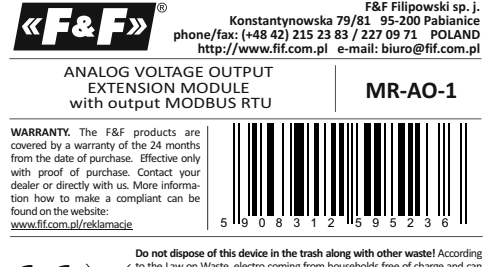

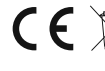

Do not dispose of this device in the trash along with other wastel According<br>to the Law on Waste, electro coming from households free of charge and can<br>give any amount to up to that end point of collection, as well as to

# **Purpose**

MR-AO-1 module serves as an external device which expanding analog voltage outputs of PLCs or other devices in which data exchange is via the RS- 485 according to the MODBUS RTUprotocol.

**Functioning** The module has 4 analog voltage outputs 0-10V. The values of the outputs volages can be set or read via RS-485, using MODBUS RTU protocol. The module has the function of recording the output voltage non-volatile memory in the local area. Each time you power up the module output value

will be restored to the saved state. Setting communication parameters is realized through the RS-485 port using MODBUS RTU communication protocol.

SwitchingON the poweris indicated by lighting the green LED U. Laws correct exchange of data between the module and the second device is indicated by a yellow LED lighting Tx.

#### - 1 -

### **Registers**

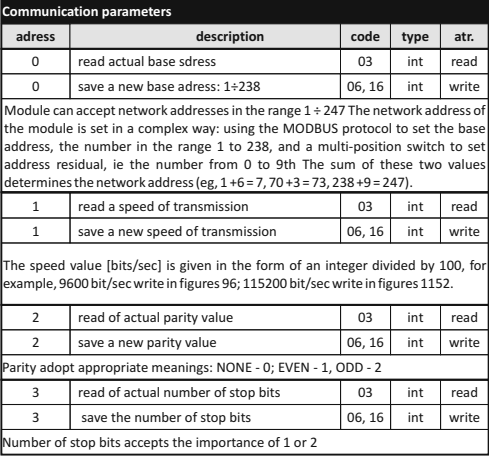

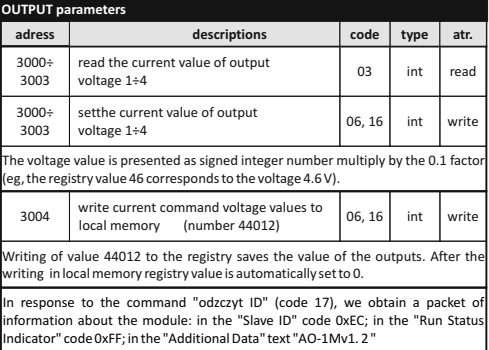

#### - 3 -

## - 4 -

### **Parameters of MODBUS RTU protocol**

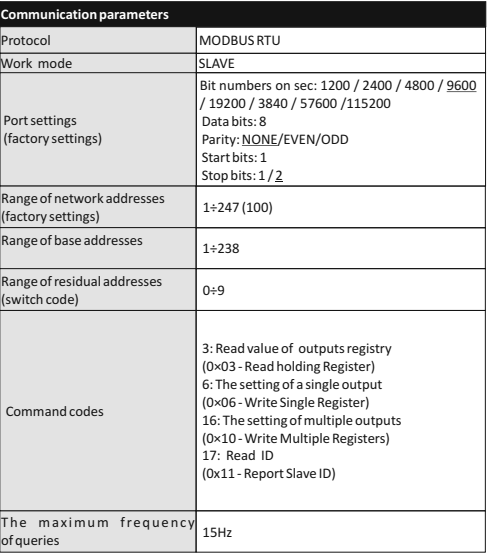

#### - 2 -

### **Setting the network address**

Module can accept network addresses in the range 1 ÷ 247 The network address of the module is set in a complex way: using the MODBUS protocol to set the base address, the number in the range 1 to 238, and a multi-position switch to set address<br>residual, ie the number from 0 to 9th The sum of these two values determines the<br>network address (eg, 1+6 = 7, 70 +3 = 73, 238 +9 = 247) screwdriver to switch the rotary switch to the desired number, as a sub-address (range 0 to 9). Set a new module address is the sum of the values and partial base address,after setting the front elevation set up with special attention to the proper fitting of LEDs in the holes

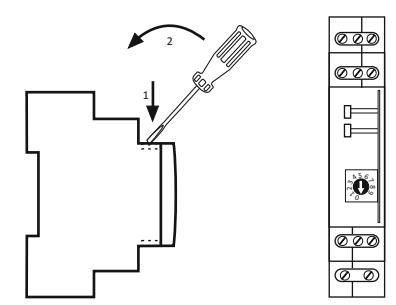

# **Assembly** General assumptions:

- \* Recommend the use of filters and surge suppression (eg, OP-230 F&F). \* Recommended use of shielded twisted pair signal cables for connecting the
- module to another device. \* Communication lines must be completed by termination module LT-04 (F&F).<br>\* When using shielded cables grounded screens performed only on one side and as
- close to the device. \* Do not lay signal cables in parallel in close proximity to the line of high and medium voltage.

# **Reset communication settings**

Under cover is available code switch. 1. Take OFF the power.

- 2. Remove front panel.
- 
- 3. Set "9" on the switch. 4. Take ON the power and within 3 sec switch to "1".

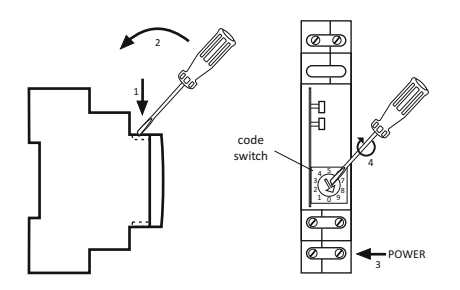

\* Do not install the module in close proximity to high power electrical loads, electromagnetic measurement devices, devices with phase power regulation, and other devices that may introduce noise

- **Installation** 1. Set the address and communication parameters ofmodule.
- 2. Take off the power. 3. Put the module on the rail.
- 
- 4. Power supply of module connect to joints 10-12 accordance to mark.
- 5. Signal output 1-3 (port RS-485) connect to output of device type MASTER. 6. To selected outputs AO connect receiver accordance with technical data.

# **Inputs AO**

Diagram of connection devices

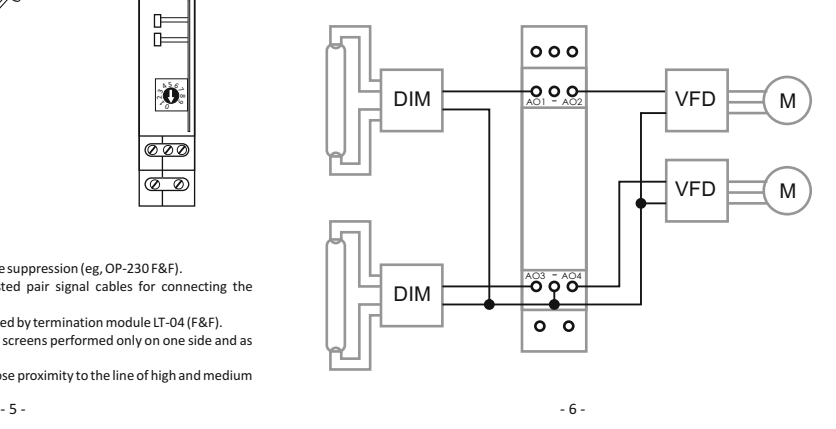

**Inputs/outputs description**

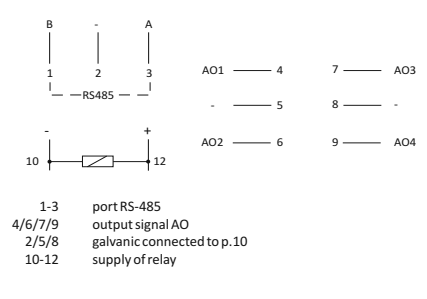

RS-485 port is not galvanically isolated from power supply module.

#### **Technical data**

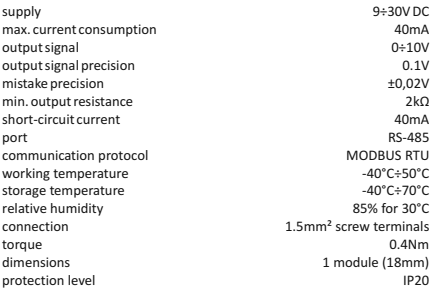

D170213  $-7 -8 -$